**OBSŁUGA UŻYTKOWNIKA**

#### **KAMERA ENDOSKOPOWA**

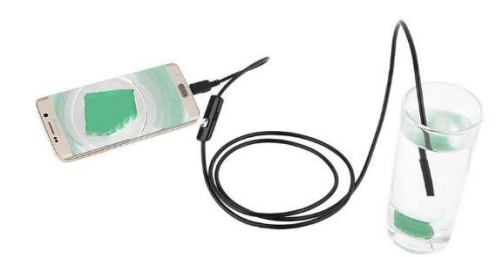

#### **ELEMENTY:**

Kamera endoskopowa Adapter USB

#### **DODATKI:**

Taśma mocująca Lusterko boczne Magnes Mały haczyk

## **JAK PODŁĄCZYC URZĄDZENIE?**

**Telefon komórkowy z systemem Android** Wyszukaj Google Play dla "CameraFi" lub "Endoscope App"

**Komputer i laptop** Pobierz link:<https://52scope.cn/files/AN98.rar> Otwórz plik .rar i zainstaluj **ViewPlayCap/setup.exe**

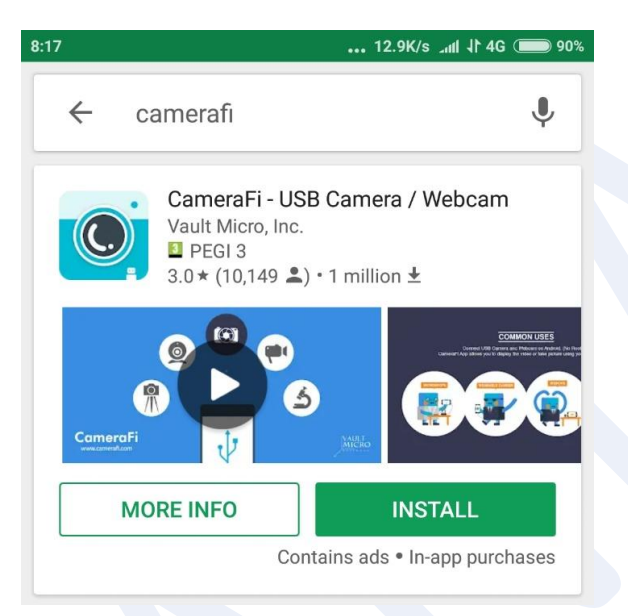

## **UŻYTKOWANIE APLIKACJI CameraFi APP**

Aby móc korzystać z urządzenia, należy umożliwić nagrywanie i dostęp do zdjęć.

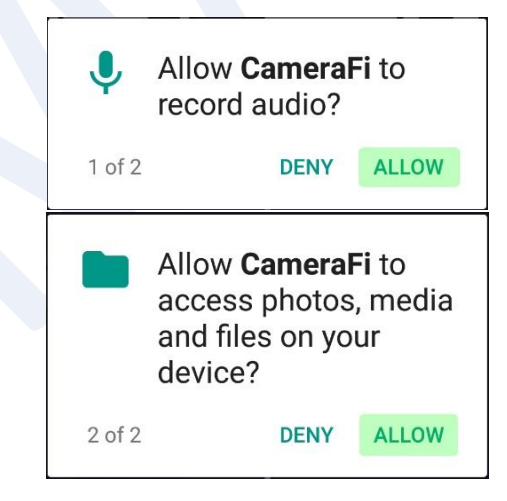

# **STOSOWANIE PRZEDŁUŻACZU Z MAŁYM HACZYKIEM I MAGNESEM**

W celu zamontowania magnesu lub małego haczyka należy najpierw nałożyć opaskę mocującą na koniec kamery. Po włożeniu małego haczyka/magnesu do małego otworu należy go przymocować opaską mocującą.

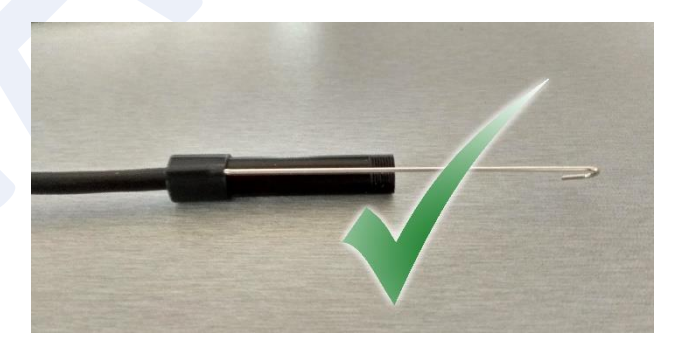

### **UŻYTKOWANIE LUSTERKA BOCZNEGO**

Aby użyć lusterka bocznego, wystarczy zamontować przedłużenie na końcu kamery.

### **KONTROLI**

Naciśnięcie głównego przycisku na endoskopie spowoduje nagranie zdjęć na urządzeniu przenośnym.

Za pomocą przycisku bocznego przyciska można zwiększyć/ zmniejszyć/wyłączyć oświetlenie LED.

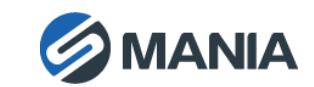